<span id="page-0-0"></span>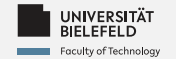

# Programming

### **Databases and Distributed Computing**

Daniel Dörr

Faculty of Technology, Bielefeld University

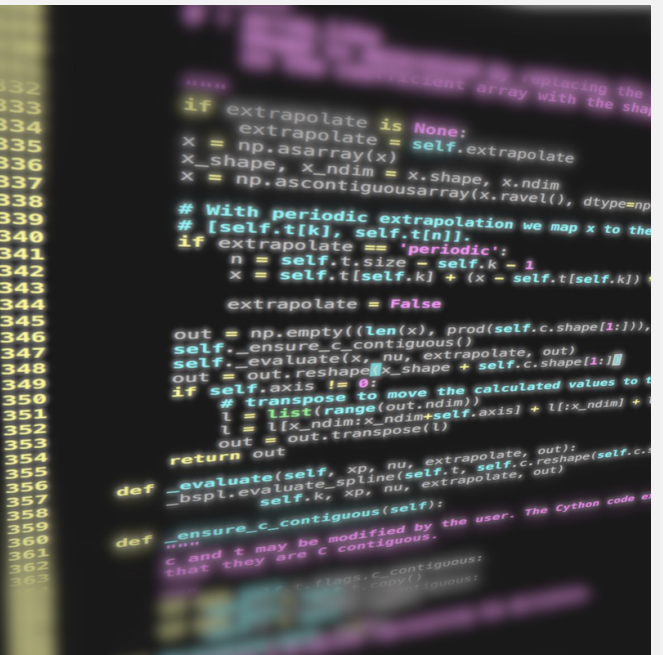

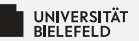

# Recap

Programming (Databases and Distributed Computing): Recap

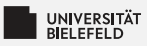

### **Machine Learning**

### **Unsupervised Learning**

- **E** Dimensionality reduction
- Clustering

### **Supervised Learning**

- Classification
- **Regression**

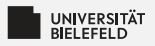

### **The Estimator API**

Estimators of the Scikit-Learn package share a common API.

Use of estimators:

- Choose model (Estimator)
- Choose model hyperparameters
- Instantiate model with hyperparameters Þ.
- $\blacktriangleright$  Call fit() to train the model on a given data set
- Apply model to new data:
	- Supervised learning: call predict()
	- Unsupervised learning: call transform() or predict() (depending on the estimator)

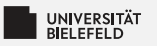

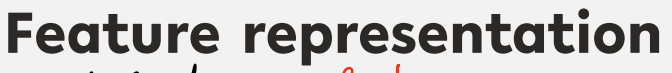

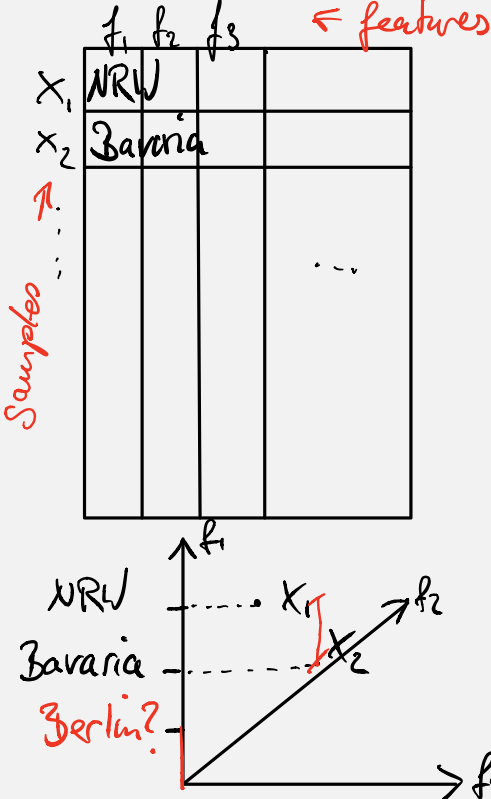

Categorical features<br>(e.g. federal states) NR V - Bavaria = Berlin? No!

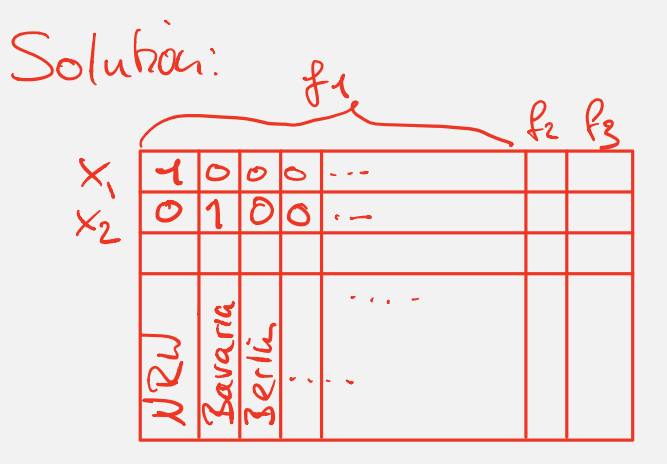

Programming (Applied Machine Learning): Machine Learning

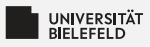

### **Cross-validation**

Data set:

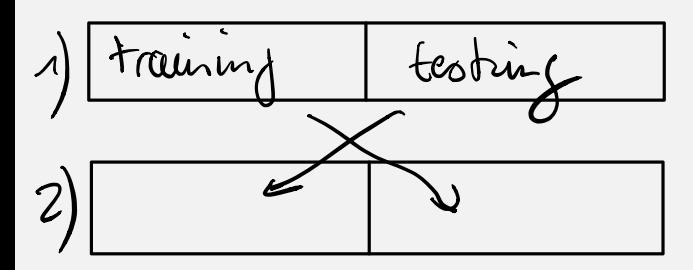

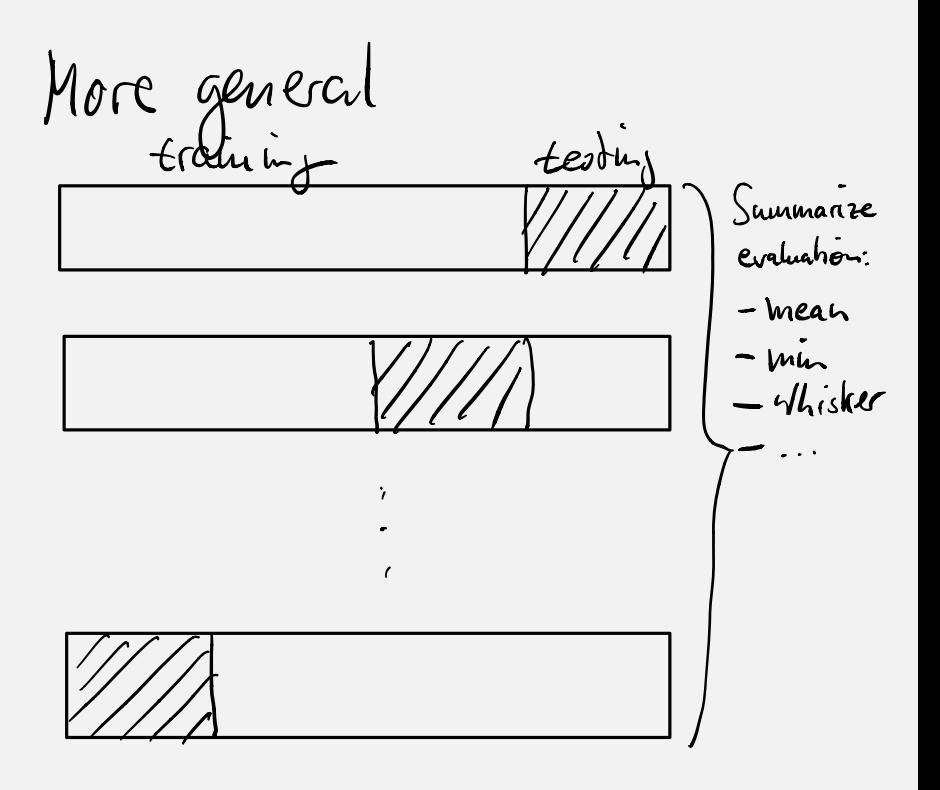

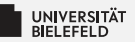

#### **Databases**

**Distributed Tabular Data Processing** 

**Distributed Machine Learning** 

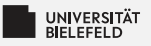

### **Databases Overview**

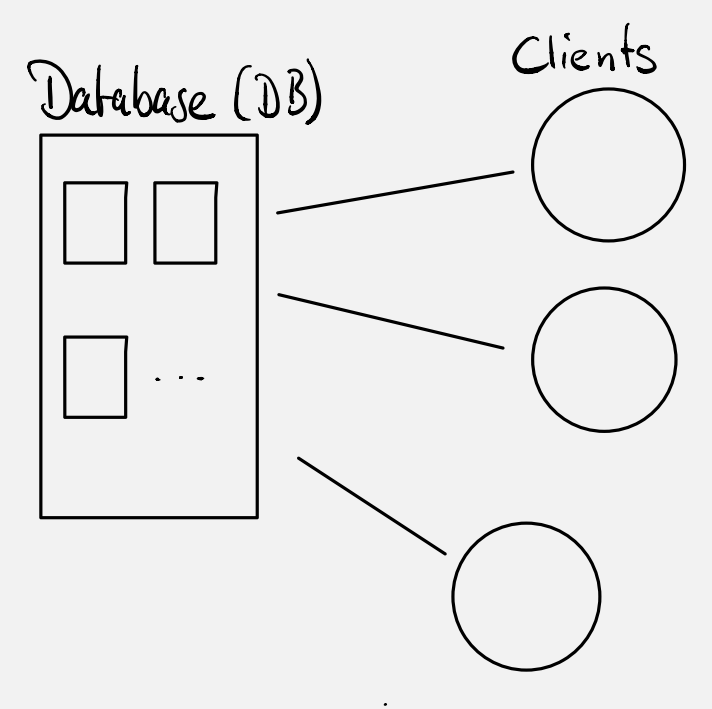

#### **Advantages**

- **E** Share data among (many) clients
- Save transactions
	- $\blacksquare$  read
		- create / delete
	- **p** update
- **High performance**

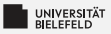

#### **Databases Overview (contd.)**

#### **SQL databases**

- $\blacktriangleright$  ... are relational databases
- $\blacktriangleright$  developed in the 1970s
- $\blacktriangleright$  general

#### noSQL databases

... are more purpose-specific:

- **E** Key-value
- $\blacktriangleright$  Graph
- **E** Document-oriented
- Depart-oriented

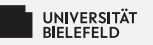

### **Relational database**

- Database: collection of tables s.
- **E** Described by a schema
	- $\blacksquare$  tables
	- column names & properties
	- primary & secondary keys
	- relationship between tables
- prominent databases:
	- **Propen source: MySQL, PostgreSQL**
	- Commercial: Oracle, IBM DB2

### **SQL (Structured Query** Language)

Simple language to query and manipulate relational databases

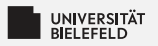

### **MongoDB**

- Document-oriented database
- Each DB entry corresponds to a **JSON** document
- Popular in web-based applications
- **E** "Community" edition is open-source

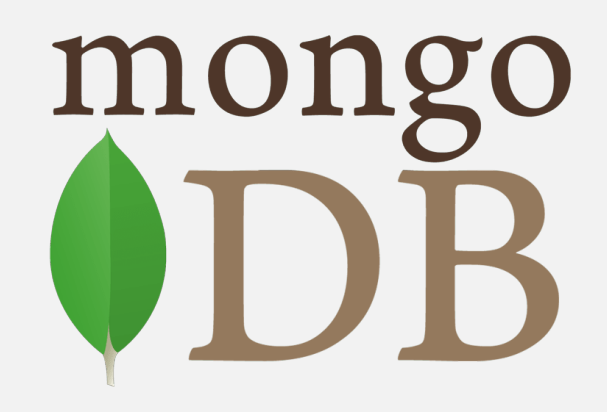

# **MongoDB**

Download MongoDB (https://www.mongodb.com/try/download/community <u>[\(https://www.mongodb.com/try/download/community\)](https://www.mongodb.com/try/download/community)</u>), then install it and start the database daemon. Then import the books. json dataset, by opening a terminal window and executing the following (adapted) lines of code:

/path/to/mongodb/bin/mongoimport -d programming\_course /path/to/course\_material\_08/books.json

Also, install pymongo in Anaconda and restart the Jupyter Notbook server. Then connect to the server by instantiating a MongoClient object and connecting to the database programming\_course .

```
In [1]: import pymongo
        client = pymongo.MongoClient('localhost', 27017)
        db = client.programming_course
        db.list_collection_names()
```
Out[1]: ['books']

In  $[2]:$  books = db.books books.find\_one()

Out[2]:  ${\begin{bmatrix} \cdot & 1 \end{bmatrix}}$   $A,$ 

'title': 'Flex 3 in Action',

'isbn': '1933988746',

'pageCount': 576,

'publishedDate': datetime.datetime(2009, 2, 2, 8, 0),

'thumbnailUrl': 'https://s3.amazonaws.com/AKIAJC5RLADLUMVRPFDQ.book-thumb-ima ges/ahmed.jpg',

'longDescription': "New web applications require engaging user-friendly inter faces and the cooler, the better. With Flex 3, web developers at any skill l evel can create high-quality, effective, and interactive Rich Internet Applica tions (RIAs) quickly and easily. Flex removes the complexity barrier from RIA development by offering sophisticated tools and a straightforward programming language so you can focus on what you want to do instead of how to do it. And now that the major components of Flex are free and open-source, the cost barri er is gone, as well! Flex 3 in Action is an easy-to-follow, hands-on Flex t utorial. Chock-full of examples, this book goes beyond feature coverage and he lps you put Flex to work in real day-to-day tasks. You'll quickly master the F lex API and learn to apply the techniques that make your Flex applications sta nd out from the crowd. Interesting themes, styles, and skins It's in ther e. Working with databases You got it. Interactive forms and validation You bet. Charting techniques to help you visualize data Bam! The expert authors of Flex 3 in Action have one goal to help you get down to business with Flex 3. Fast. Many Flex books are overwhelming to new users focusing on the co mplexities of the language and the super-specialized subjects in the Flex ecosystem; Flex 3 in Action filters out the noise and dives into the core topics you need every day. Using numerous easy-to-understand examples, Flex 3 in Acti on gives you a strong foundation that you can build on as the complexity of yo ur projects increases.",

'status': 'PUBLISH', 'authors': ['Tariq Ahmed with Jon Hirschi', 'Faisal Abid'], 'categories': ['Internet']}

Searching for one or more specific books can be accomplished with the same method, but this time passing on search criteria:

```
In [3]: book = books.find one({'authors': 'Jimmy Bogard'})
        print(f'Book: {", ".join(book["authors"])}: {book["title"]}, {book["publishedDate"
        ]}')
```

```
Book: Jeffrey Palermo, Ben Scheirman, , Jimmy Bogard: ASP.NET MVC in Action, 2
009-09-01 07:00:00
```
In  $[5]$ : print('Titles of Bogards\'s books in alphabetic order:') for book in books.find({'authors': 'Jimmy Bogard'}): print(book['title'])

> Titles of Bogards's books in alphabetic order: ASP.NET MVC 2 in Action ASP.NET MVC 4 in Action ASP.NET MVC in Action

```
In [4]: all_books_by_bogard = list(books.find({'authors': 'Jimmy Bogard'}))
        print(f'The collection contains {len(all_books_by_bogard)} books by Jimmy Bogard')
```
The collection contains 3 books by Jimmy Bogard

If you are only interested in counting, then use:

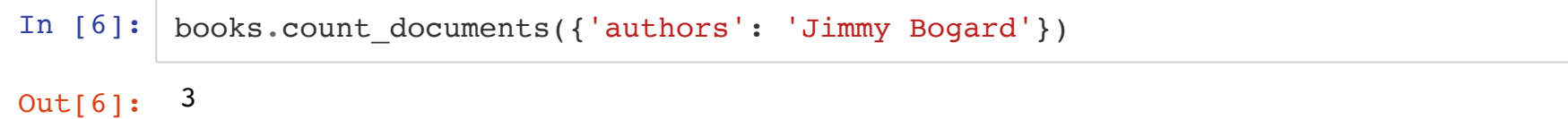

#### **Range Queries**

The keywords \$lt (lesser than) and \$gt (greater than) enable range queries:

```
In [51]: import datetime
         d = datetime.datetime(2012, 11, 12, 12)
         books.count_documents({'publishedDate': {"$gt": d}})
```
Out[51]: 53

### **Indexing**

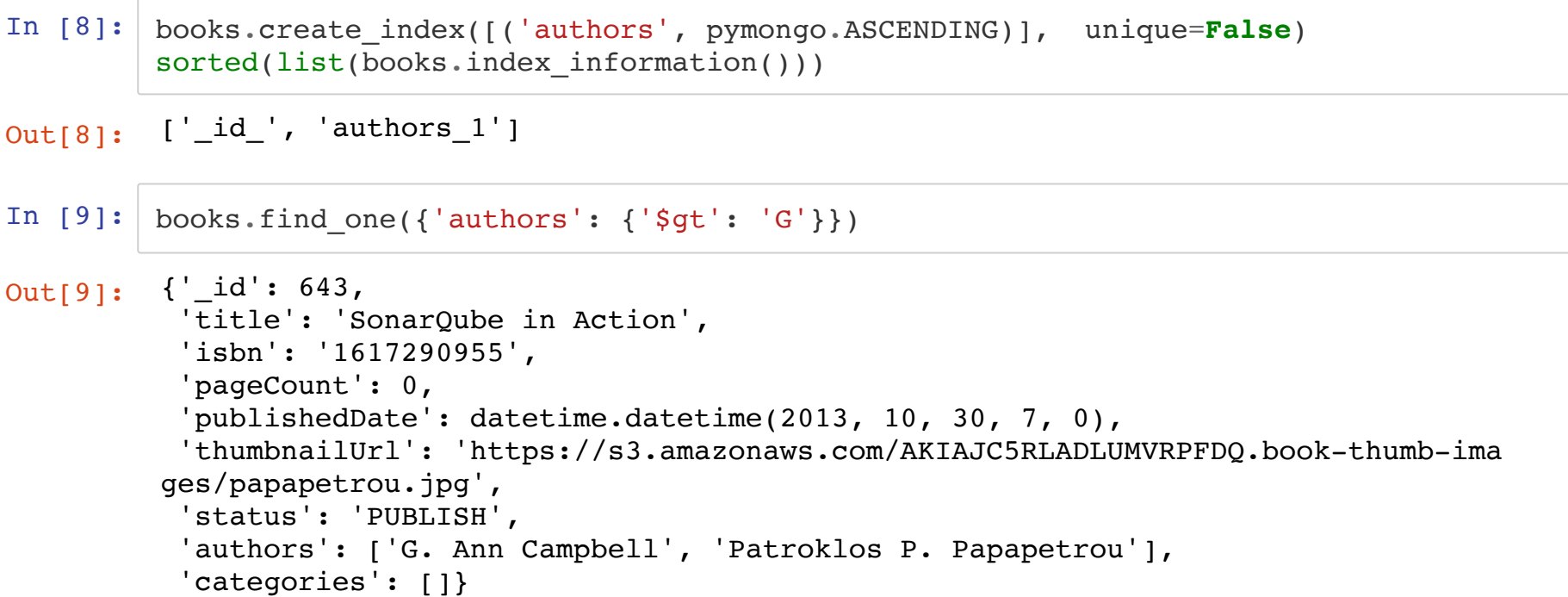

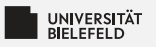

### **Ouiz**

- $\blacksquare$  True or false?
	- $\blacktriangleright$  Documents can't reference other documents
	- **E** Documents can contain nested structures
	- Indexes allow fast access when searching by the indexed field
- $\blacksquare$  What is the result of the following queries?
	- books.count documents({'authors': 'David A. Black', ' Σ. categories': 'Programming'})
	- books.find $({$ 'categories': 'Python'}) Þ.
	- books.find one( $\{$ 'categories': 'Python'}) æ.

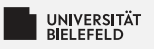

### **Ouiz**

- $\blacksquare$  True or false?
	- > Documents can't reference other documents
	- Documents can contain nested structures S.
	- Indexes allow fast access when searching by the indexed field
- What is the result of the following queries?
	- books.count\_documents({'authors': 'David A. Black', ' Э. categories': 'Programming'}) Number of books of David A. Black in category Programming
	- books.find $({$ 'categories': 'Python'}) All books in the category Python
	- books.find one({'categories': 'Python'}) One book from the category Python

false true true

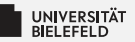

#### **Databases**

**Distributed Tabular Data Processing** 

**Distributed Machine Learning** 

Programming (Databases and Distributed Computing): Distributed Tabular Data Processing

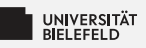

### **Distributed Computing**

 $\blacktriangleright$  Distributed computing  $\neq$  parallel computing

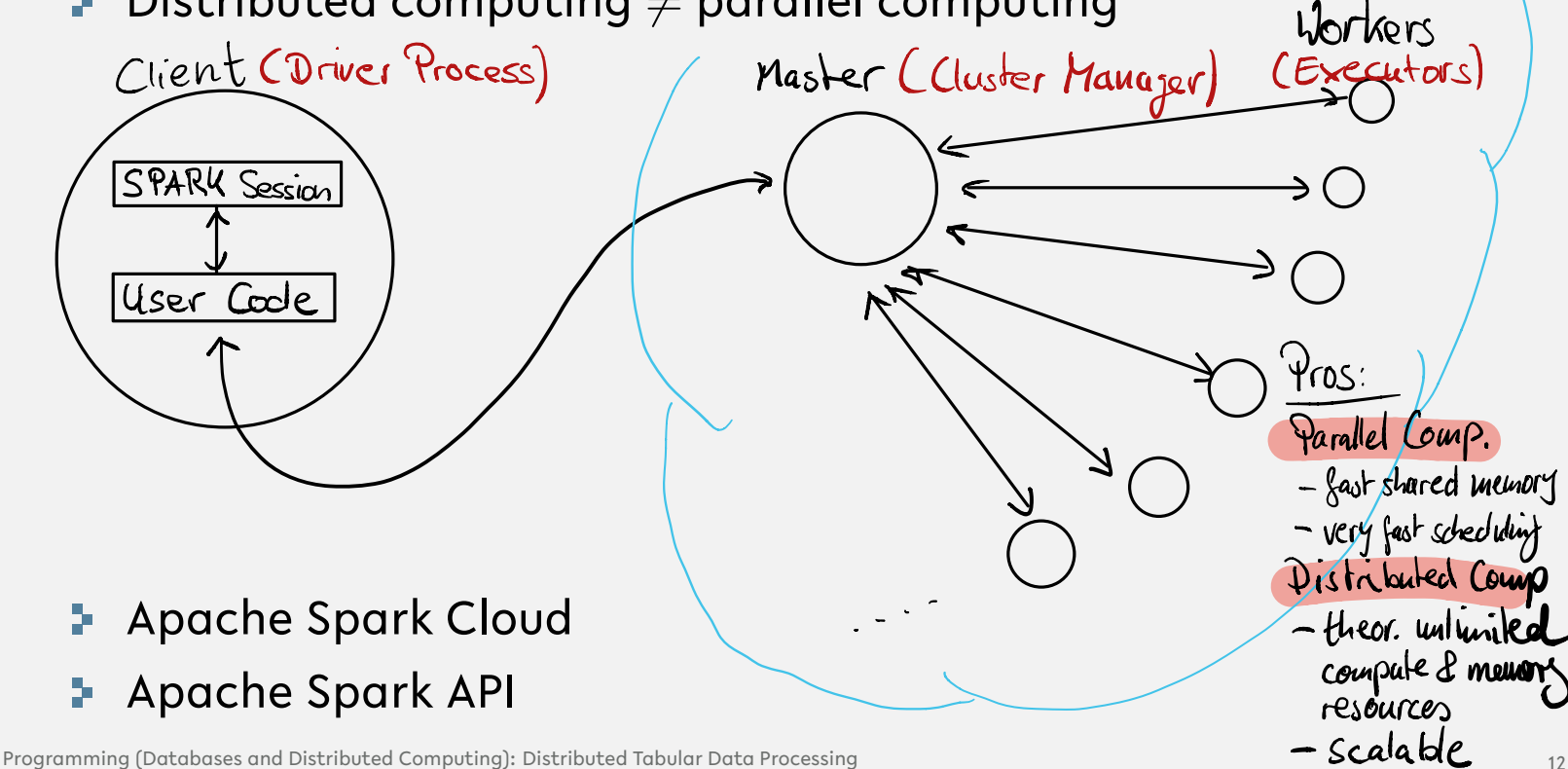

Cloud

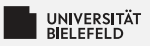

### **Apache Spark API**

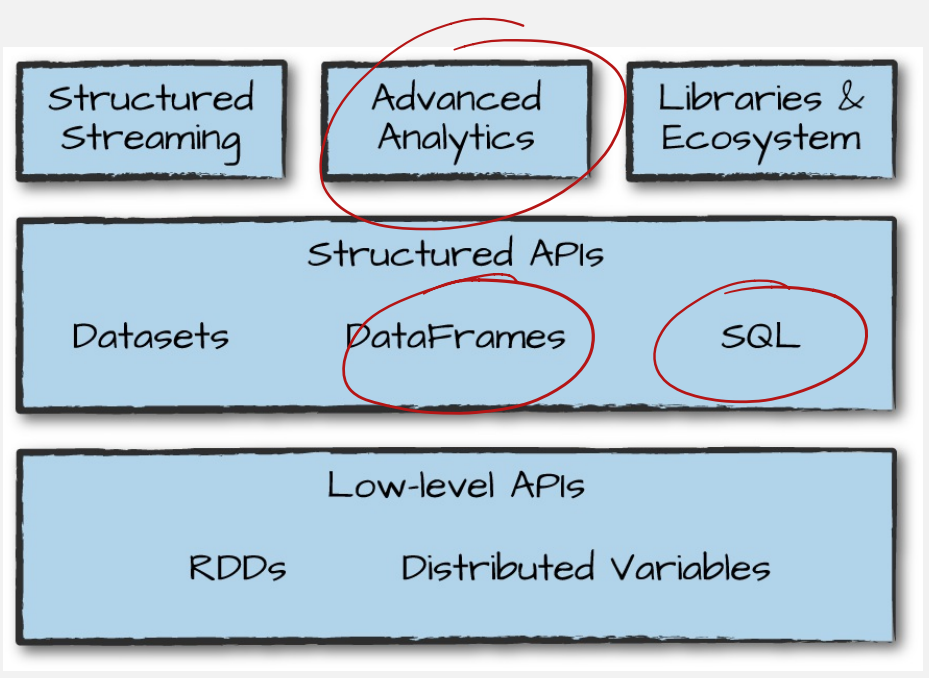

API available in

- $\blacktriangleright$  Scala
- Python þ.
- $\rightarrow$  R
- $\div$  SQL

source: Bill Chambers, Matei Zaharia, Spark: The Definitive Guide. O'Reilly Media (2018)

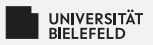

### **Spark Computation Planning Process**

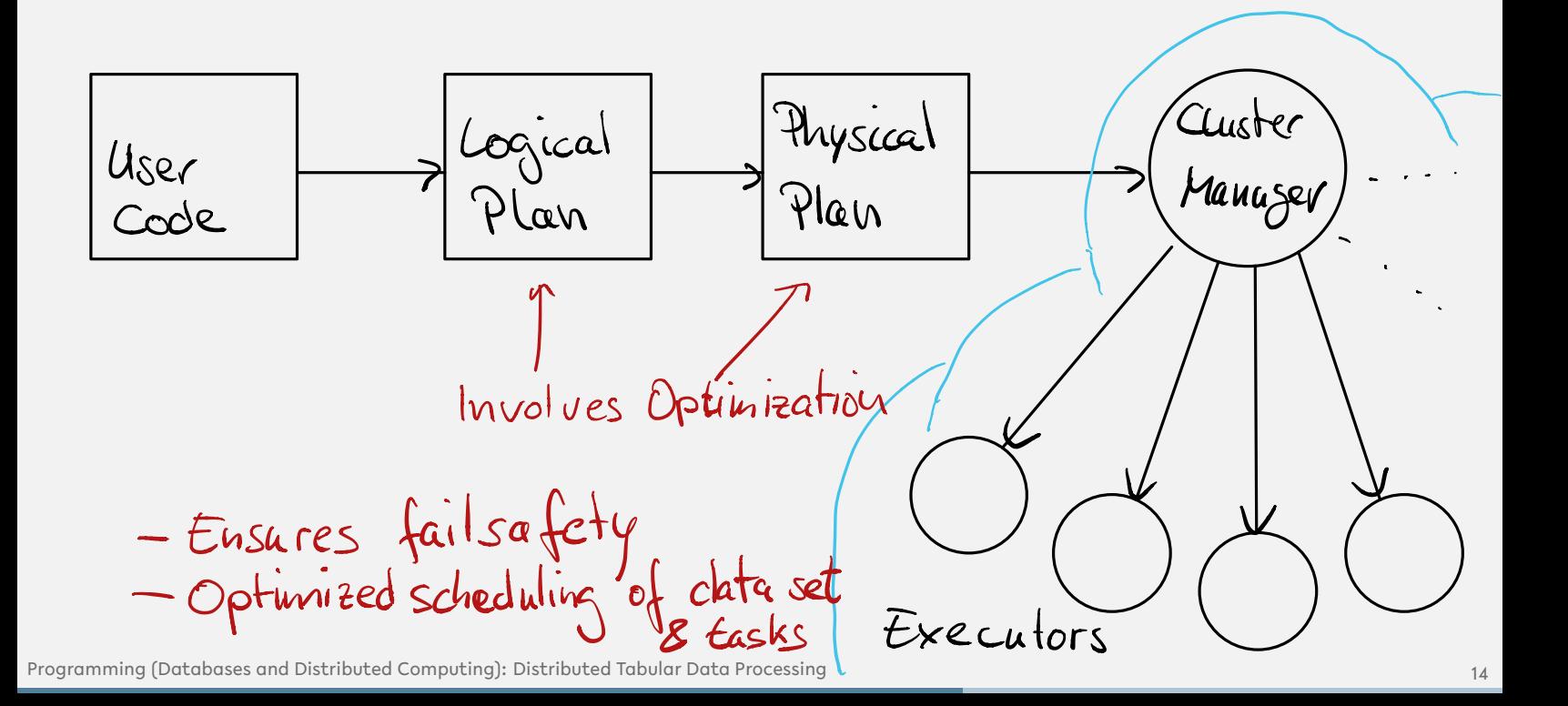

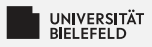

### **Spark DataFrame**

- NOT the same as Pandas' DataFrame
- **E** Completely immutable
- Abstraction of low-level distributed computing data structure

# **PySpark**

Before you can get started:

- 1. Ensure that you have JRE 1.8 installed
- ( https://www.oracle.com/java/technologies/javase-jre8-downloads.html ) [\(https://www.oracle.com/java/technologies/javase-jre8-downloads.html\)](https://www.oracle.com/java/technologies/javase-jre8-downloads.html)
- 2. Set up environment variables (https://docs.conda.io/projects/conda/en/latest/userguide/tasks/manage-environments.html

<u>environments.html)</u>) in [\(https://docs.conda.io/projects/conda/en/latest/user-guide/tasks/manage-](https://docs.conda.io/projects/conda/en/latest/user-guide/tasks/manage-environments.html)

/path/to/anaconda/etc/conda/activate.d/env\_vars{.sh|.bat}.

- A. Set JAVA\_HOME to /path/to/java/JRE
- B. Set PYSPARK\_PYTHON to python3.7 (or python3.8 if you are running the latest version)
- 3. Install the pyspark package (via Anaconda)
- 4. Start Jupyter Notebook (via Anaconda)

## **Distributed Tabular Data Processing**

The first step in using PySpark is the creation of a session. Specifying  $local[*]$  as master indicates that all computations will be performed locally, i.e., not submitted to an external cluster node.

In [52]: from pyspark.sql import SparkSession spark = SparkSession.builder.master("local[\*]").getOrCreate()

#### **Loading a data set into a DataFrame object**

Data source: https://github.com/databricks/Spark-The-Definitive-Guide (https://github.com/databricks/Spark-The-Definitive-Guide)

```
In [11]: df = spark.read.csv('course material 08/2015-summary.csv', header=True)
         print(type(df))
         df.printSchema()
```

```
<class 'pyspark.sql.dataframe.DataFrame'>
root
 \vert-- DEST COUNTRY NAME: string (nullable = true)
 - ORIGIN COUNTRY NAME: string (nullable = true)
 |-- count: string (nullable = true)
```
By default, all columns are read as strings, unless you ask spark to infer the column types from the data by setting inferSchema=True :

#### In  $[13]:$  df.show(10)

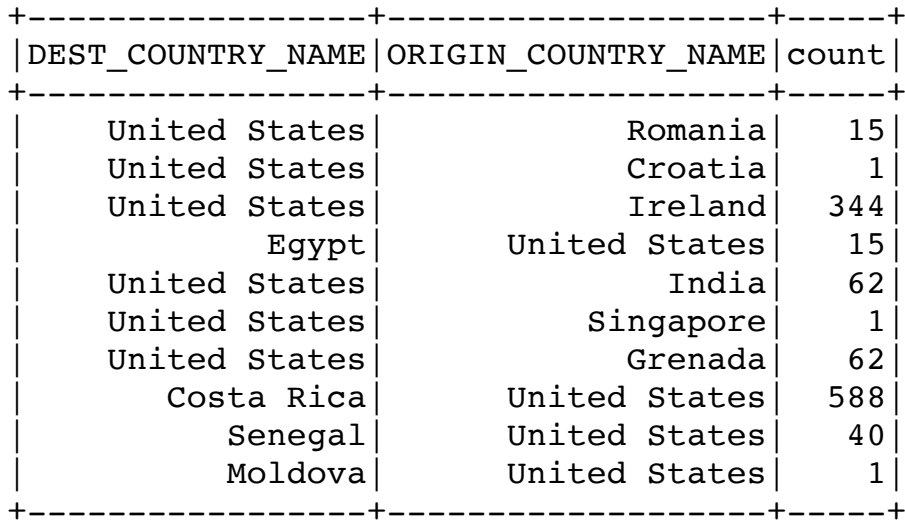

only showing top 10 rows

Columns are no Series, and no fancy indexes, but *expressions*!

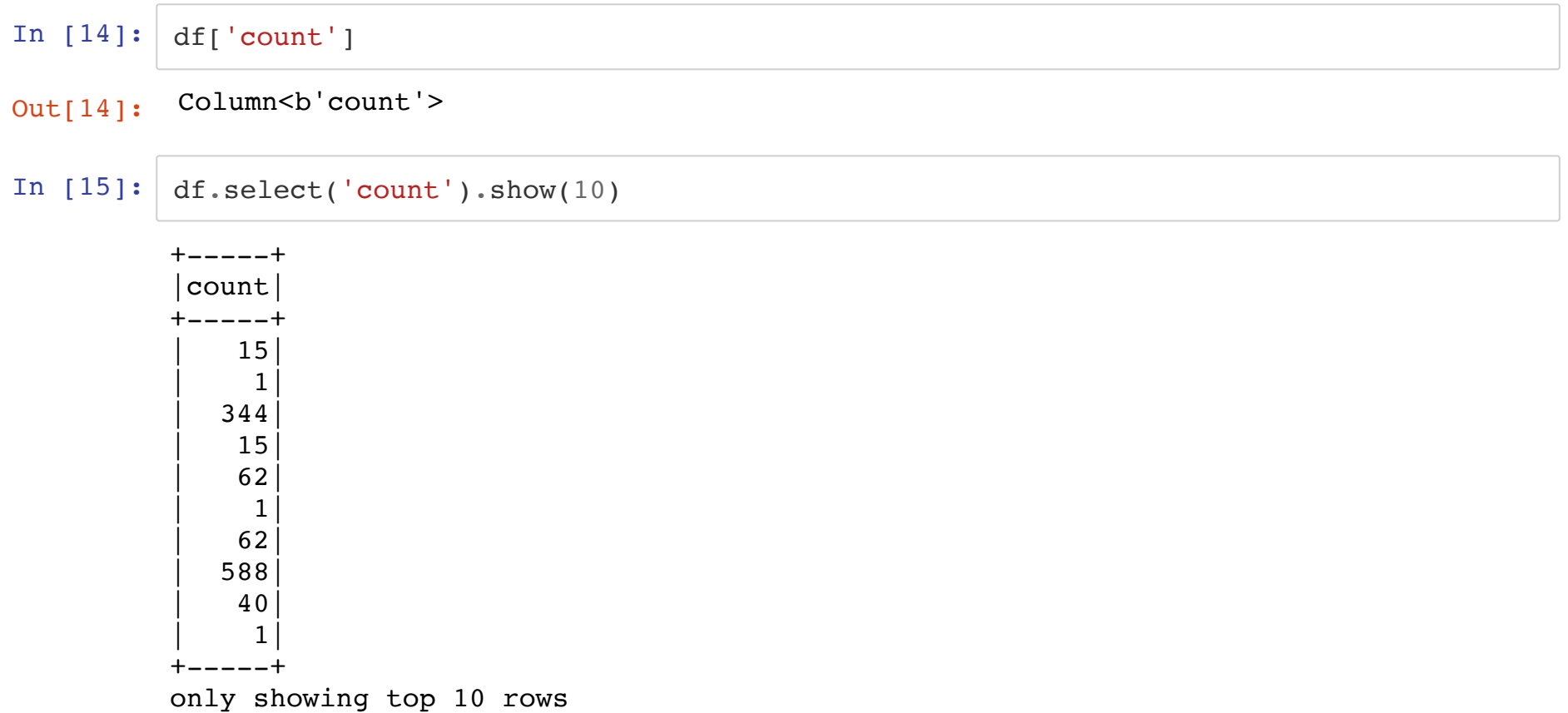

### **Expressions**

```
In [16]: df['count'] == 1
```

```
Out[16]: Column<br/>sb'(count = 1)'>
```
With expressions, we can e.g. select rows with constraints that are specified by the expression:

```
In [17]: df.where(df['count'] == 1).show(10)
```
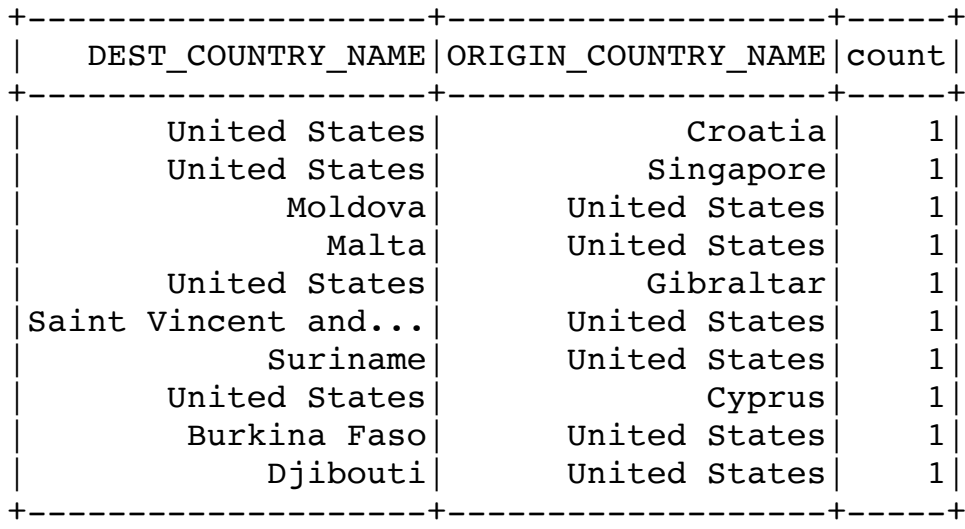

only showing top 10 rows

Alternative access of columns:

```
In [18]: # does not work (because count() is a method of DataFrame):
         # df.count == 1df.where(df.DEST_COUNTRY_NAME == 'United States').show(10)
```
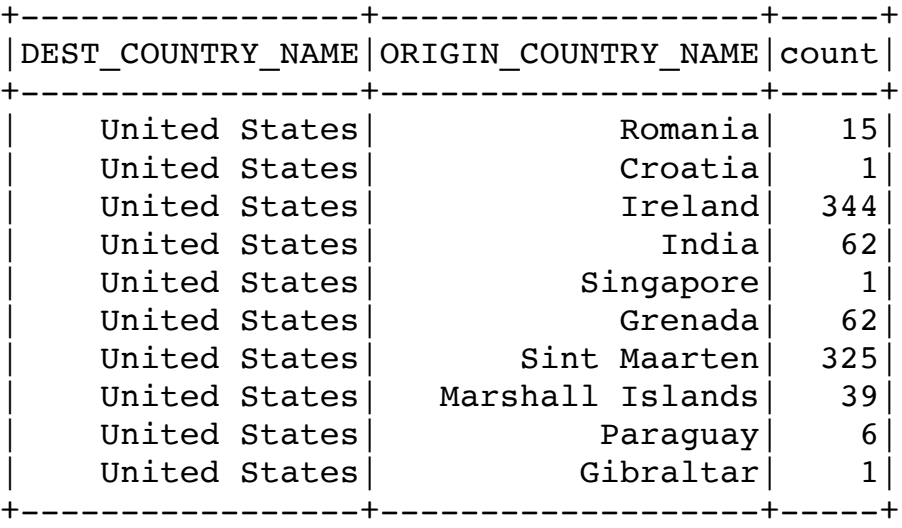

only showing top 10 rows

Combining expressions with bitwise operators, i.e.,  $\alpha$  (and),  $\alpha$  (or),  $\sim$  (negation):

```
In [19]: expr1 = (df['count'] == 1) & (df['ORIGIN COUNTRY NAME'] > 'U')print(expr1)
         df.where(expr1).show(3)
         expr2 = (df['count'] == 1) | ~ (df['ORIGIN COUNTRY NAME'] > 'U')print(expr2)
         df.where(expr2).show(3)
         # alternatively: df.filter(expr).show()
```

```
Column<br/>s)((count = 1) AND (ORIGIN COUNTRY NAME > U))'>
+--------------------+-------------------+-----+
| DEST_COUNTRY_NAME|ORIGIN_COUNTRY_NAME|count|
+--------------------+-------------------+-----+
| Moldova| United States| 1|
| Malta| United States| 1|
|Saint Vincent and...| United States| 1|
+--------------------+-------------------+-----+
only showing top 3 rows
Column<br/>s)'((count = 1) OR (NOT (ORIGIN COUNTRY NAME > U)))'>
+-----------------+-------------------+-----+
|DEST_COUNTRY_NAME|ORIGIN_COUNTRY_NAME|count|
 +-----------------+-------------------+-----+
 | United States| Romania| 15|
 | United States| Croatia| 1|
    United States| Ireland| 344|
+-----------------+-------------------+-----+
```
only showing top 3 rows

#### **Select**

select allows to choose one or more columns or expressions thereof from a DataFrame:

In [20]: df.select('DEST\_COUNTRY\_NAME').show(3) +-----------------+ DEST COUNTRY NAME +-----------------+ United States United States United States +-----------------+ only showing top 3 rows

#### In [21]: df.select('DEST\_COUNTRY\_NAME', 'count').show(3)

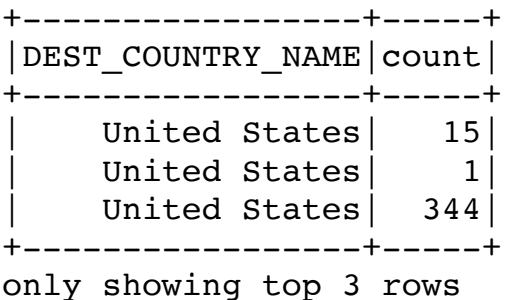

In  $[22]:$  df.select(df['DEST\_COUNTRY\_NAME'] == df['ORIGIN\_COUNTRY\_NAME']).show(3)

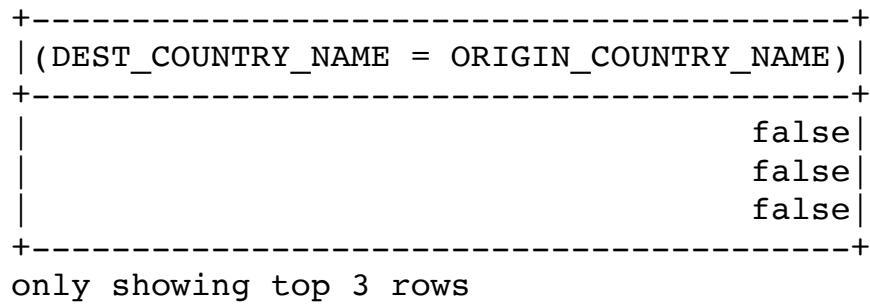

Explict way of creating the same expression:

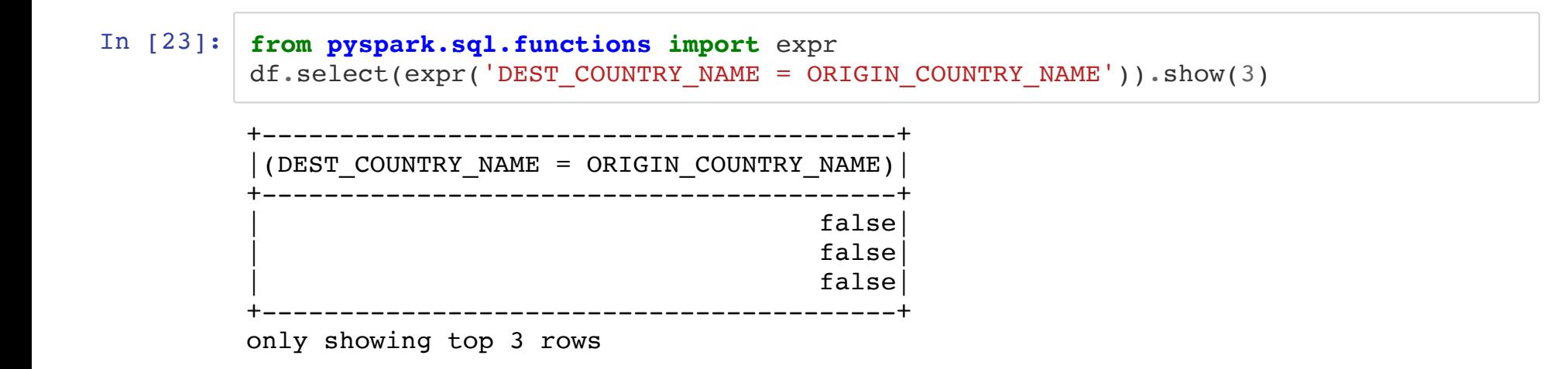

#### **SelectExpr**

selectExpr is a convenience function to do the same:

In [24]:  $\#$  same as: df.select(expr('DEST COUNTRY NAME = ORIGIN COUNTRY NAME')).show(3) df.selectExpr('DEST\_COUNTRY\_NAME = ORIGIN\_COUNTRY\_NAME').show(3)

> +-----------------------------------------+ |(DEST\_COUNTRY\_NAME = ORIGIN\_COUNTRY\_NAME)| +-----------------------------------------+ | false| false | false| +-----------------------------------------+

only showing top 3 rows

Creating tables by combining old an new columns:

```
In [25]: df.selectExpr('*', '(DEST COUNTRY NAME = ORIGIN COUNTRY NAME)').show(3)
         +-----------------+-------------------+-----+---------------------------------
          --------+
         |DEST_COUNTRY_NAME|ORIGIN_COUNTRY_NAME|count|(DEST_COUNTRY_NAME = ORIGIN_COUNT
         RY NAME) |
         +-----------------+-------------------+-----+---------------------------------
         --------+
         | United States| Romania| 15|
         false|
         | United States| Croatia| 1|
         false|
         | United States| Ireland| 344|
         false|
         +-----------------+-------------------+-----+---------------------------------
         --------+
         only showing top 3 rows
```
In [26]: df.selectExpr('\*', '(DEST\_COUNTRY\_NAME = ORIGIN\_COUNTRY\_NAME) as WITHIN\_COUNTRY'). show(3)

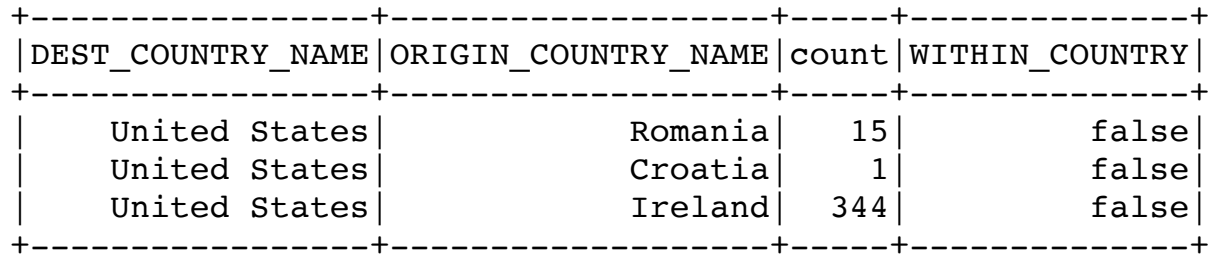

only showing top 3 rows

#### **Aggregators**

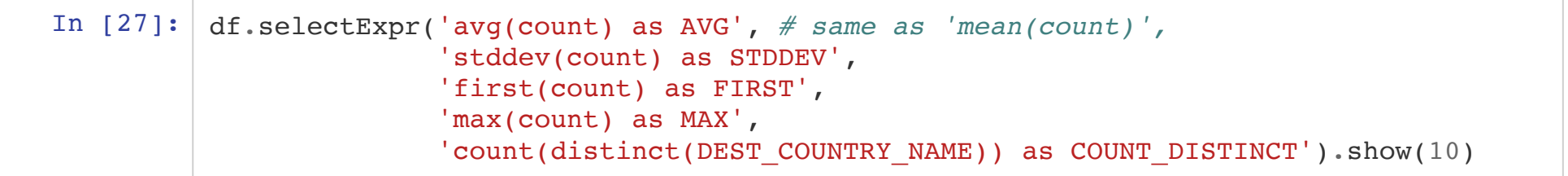

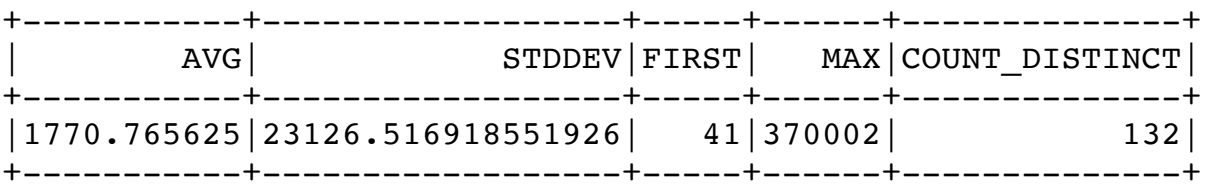

#### **Sorting**

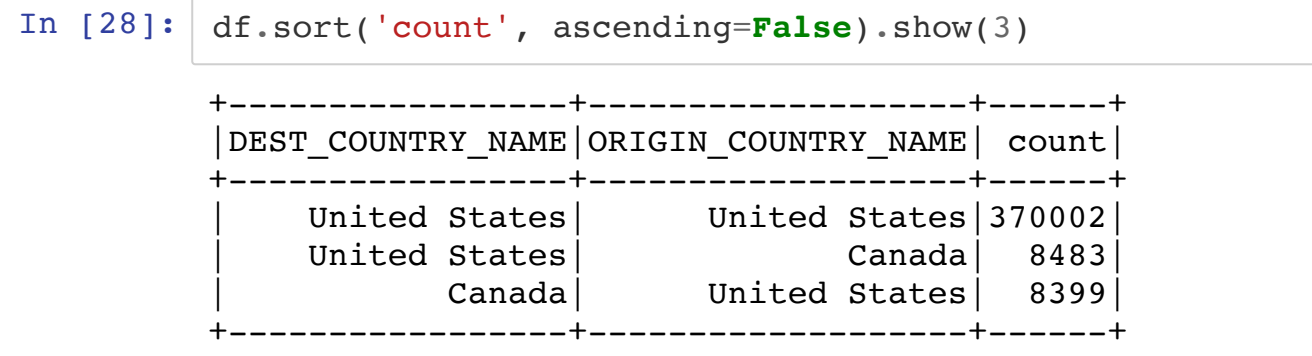

only showing top 3 rows

In  $[29]$ :  $df.sort(df['count'], desc())$ .show(3)

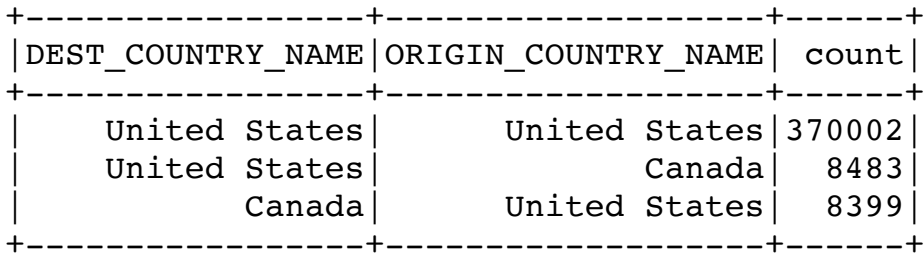

only showing top 3 rows

```
In [30]: | # return type of where query is again a DataFrameprint(df.sort(df['count'].desc()).where(
             df['DEF COUNTRY NAME'] > 'U')
```

```
# i.e., multiple queries can be combined
df.sort(df['count'].desc()).where(
    df['DEST COUNTRY NAME'] > 'U').where(df['count'] > 8000).show()
```

```
DataFrame[DEST_COUNTRY_NAME: string, ORIGIN_COUNTRY_NAME: string, count: int]
  +-----------------+-------------------+------+
DEST COUNTRY NAME ORIGIN COUNTRY NAME | count
           +-----------------+-------------------+------+
    | United States| United States|370002|
    | United States| Canada| 8483|
         +-----------------+-------------------+------+
```
Limit result to top x entries:

In  $[31]:$  df.sort(df['count'].desc()).limit(3).where( df['DEST\_COUNTRY\_NAME'] > 'U').show()

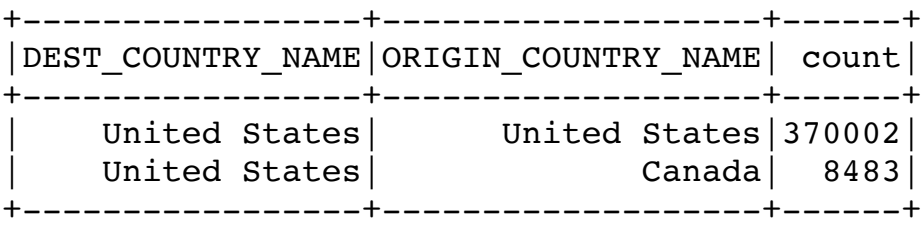

## **SQL**

The same commands that can be performed on the DataFrame object can also be performed with SQL queries:

```
In [32]: # make DataFrame available as SQL table under specific name
          df.createOrReplaceTempView('flight_data')
          # DataFrame query:
          # df.select('DEST COUNTRY NAME', 'count').show(n=10)
          # analog SQL query:
          spark.sql('SELECT DEST COUNTRY NAME, count FROM flight_data').show(3)
           +-----------------+-----+
          DEST COUNTRY NAME | count |
             +-----------------+-----+
```
United States | 15 United States | 1 | United States| 344| +-----------------+-----+ only showing top 3 rows

```
In [33]: | # DataFrame query:#df.select('DEST_COUNTRY_NAME', 'count').where(
         # df['ORIGIN COUNTRY NAME'] == 'The Bahamas').show()
         # analog SQL query:
         spark.sql('SELECT DEST_COUNTRY_NAME, count FROM flight_data WHERE ORIGIN_COUNTRY_N
         AME="The Bahamas"').show()
```

```
+-----------------+-----+
DEST COUNTRY NAME | count
                 -+ - - - - -| United States| 986|
+-----------------+-----+
```

```
In [34]: # DataFrame query:abs
         #df.groupby('DEST_COUNTRY_NAME').sum('count').select(
         # 'DEST COUNTRY NAME', 'sum(count)').show(n=10)
```

```
# analog SQL query:
spark.sql('SELECT DEST COUNTRY NAME, sum(count) FROM flight data GROUP BY DEST COU
NTRY NAME').show(n=10)
```

```
+-----------------+----------+
DEST COUNTRY NAME | sum (count) |
+-----------------+----------+
        Anguilla | 41
          | Russia| 176|
        Paraguay 60
         Senegal| 40
          | Sweden| 118|
        Kiribati 26
          Guyana | 64
     | Philippines| 134|
        Djibouti 1
        Malaysia 2
+-----------------+----------+
```
only showing top 10 rows

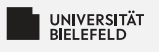

### **Ouiz**

- $\blacksquare$  True or false?
	- Spark distributes data automatically across the workers
	- Spark optimizes the execution plan Þ.
	- DataFrame are completly immutable Þ.
	- The columns in DataFrames don't have a fixed data type
- Which method can be used to return a column?
	- I df.select("DEST COUNTRY NAME")
	- **and A SECT COUNTRY NAME**
	- + df ["DEST COUNTRY NAME"]
	- + df ("DEST COUNTRY NAME")

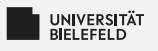

### **Ouiz**

- $\blacksquare$  True or false? Spark distributes data automatically across the workers true Spark optimizes the execution plan true S. DataFrame are completly immutable Þ. true The columns in DataFrames don't have a fixed data type false  $\blacksquare$  Which method can be used to return a column?  $\textcolor{blue}{\bullet}$  df.select("DEST COUNTRY NAME")  $\blacktriangledown$ **and A SECT COUNTRY NAME** + df ["DEST COUNTRY NAME"]
	- + df ("DEST COUNTRY NAME")

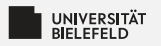

### **Quiz 2**

- $\blacksquare$  True or false?
	- The datatype of each column has to be predefined
	- Queries always have the form S. FROM <table> SELECT <columns> WHERE <conditions>
	- Every record needs a unique primary key
- $\blacksquare$  What is the outcome of the following queries?
	- SELECT SUM(count)FROM flight data GROUP BY ORIGIN COUNTRY NAME
	- SELECT \* FROM flight data WHERE DEST COUNTRY NAME = "United" States"ORDER BY count

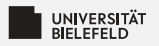

### **Quiz 2**

#### $\blacksquare$  True or false?

- The datatype of each column has to be predefined
- Queries always have the form S. FROM <table> SELECT <columns> WHERE <conditions>
- Every record needs a unique primary key
- $\blacksquare$  What is the outcome of the following queries?
	- SELECT SUM(count)FROM flight data GROUP BY ORIGIN COUNTRY NAME Sum of all flights per origin country
	- SELECT \* FROM flight data WHERE DEST COUNTRY NAME = "United" States"ORDER BY count
		- All flights with destination United States sorted by their number

true

false

true

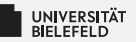

#### **Databases**

**Distributed Tabular Data Processing** 

**Distributed Machine** Learning

Programming (Databases and Distributed Computing): Distributed Machine Learning

### **Distributed Machine Learning**

### **Description of dataset**

Abalone are marine snails. A image of such a snail can be found <u>here</u> <u>[\(https://en.wikipedia.org/wiki/Abalone#/media/File:LivingAbalone.JPG\)](https://en.wikipedia.org/wiki/Abalone#/media/File:LivingAbalone.JPG)</u>. To determine the age of them, marine biologist have to cut the shell through the cone, staining it, and counting the number of rings through a microscope -- a boring and time-consuming task. The number of rings directly correlates with the age of the snail. Other measurements, which are easier to obtain, are used to predict the age. (Source [\(http://mlr.cs.umass.edu/ml/datasets/Abalone\)](http://mlr.cs.umass.edu/ml/datasets/Abalone) with small changes)

#### **Name / Data Type / Measurement Unit / Description**

Sex / nominal / -- / M, F, and I (infant) Length / continuous / mm / Longest shell measurement Height / continuous / mm / with meat in shell Whole weight / continuous / grams / whole abalone Shell weight / continuous / grams / after being dried Rings / integer /  $-$  /  $+1.5$  gives the age in years

```
In [35]: df = spark.read.csv('course material 08/abalone.csv', header=True, inferSchema=Tru
         e)
         df.printSchema()
         df.drop("sex").describe().toPandas().set_index("summary").transpose()
```
#### root

 $\vert$ -- sex: string (nullable = true) |-- length: double (nullable = true) |-- height: double (nullable = true) |-- whole-weight: double (nullable = true) |-- shell-weight: double (nullable = true) |-- rings: integer (nullable = true)

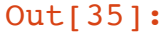

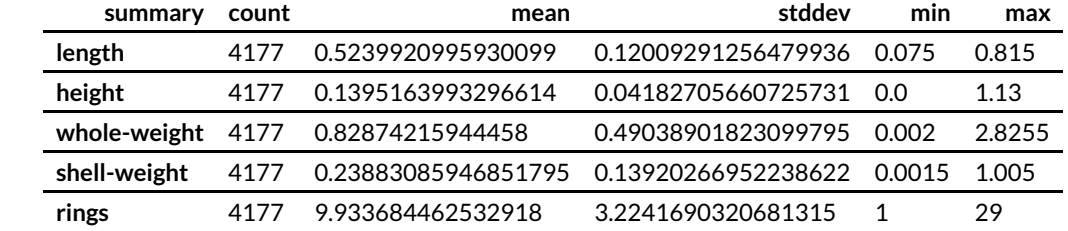

**Create pairwise scatterplots for random subsample**

```
In [58]: from matplotlib import colors, colorbar
         sampled df = df.sample(False, 0.1, 42).toPandas()
         rqb = \{ 'M': 'r', 'I': 'q', 'F': 'b' \}plt.figure(figsize=(12, 10))
         ax = plt.subplot(1, 40, 1)pd.plotting.scatter_matrix(
             sampled df.drop(column = ['sex']),
             c = sampled df['sex'].apply(lambda x: rgb[x]),
             ax = ax, marker='o', hist kwds={'bins': 20}, s=14, alpha=.6)
         ax = plt.subplot(1, 40, 40)# color bar
         color key, color val = zip(*rgb.items())cmap = colors.ListedColormap(color val)
         cb = colorbar.ColorbarBase(ax, cmap, ticks=(0.16, 0.5, 0.83))cb.set_ticklabels(color_key)
```
/opt/anaconda3/lib/python3.7/site-packages/ipykernel\_launcher.py:10: UserWarni ng: To output multiple subplots, the figure containing the passed axes is bein g cleared

# Remove the CWD from sys.path while we load stuff.

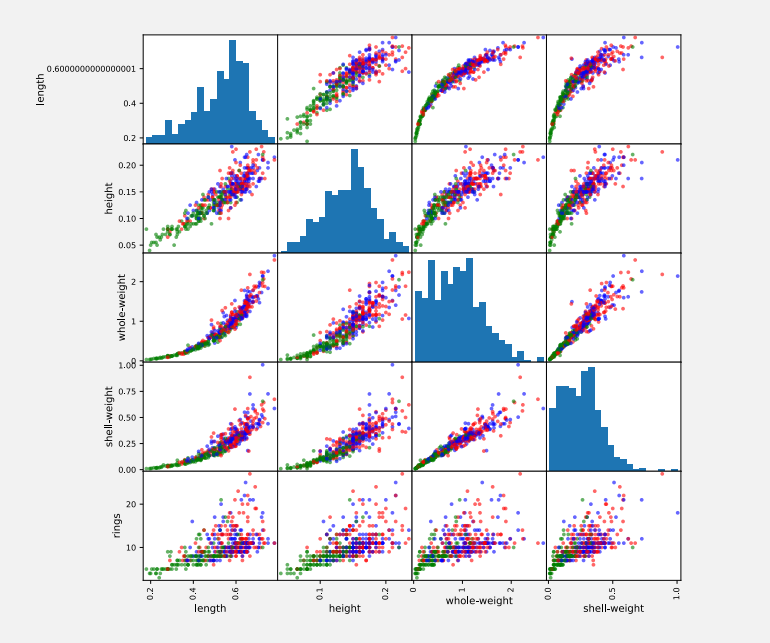

- M

Programming (Databases and Distributed Computing): Distributed Machine Learning

#### **Convert sex variable from string to numerical variable**

```
In [37]: sexIndexer = StringIndexer(inputCol="sex", outputCol="sex_index")
```
 $indexer$  model = sexIndexer.fit(df)

print("Indices for 'sex' variable", indexer model.labels) indexed  $df = indexer$  model.transform(df)

indexed\_df.limit(5).show()

Indices for 'sex' variable ['M', 'I', 'F']

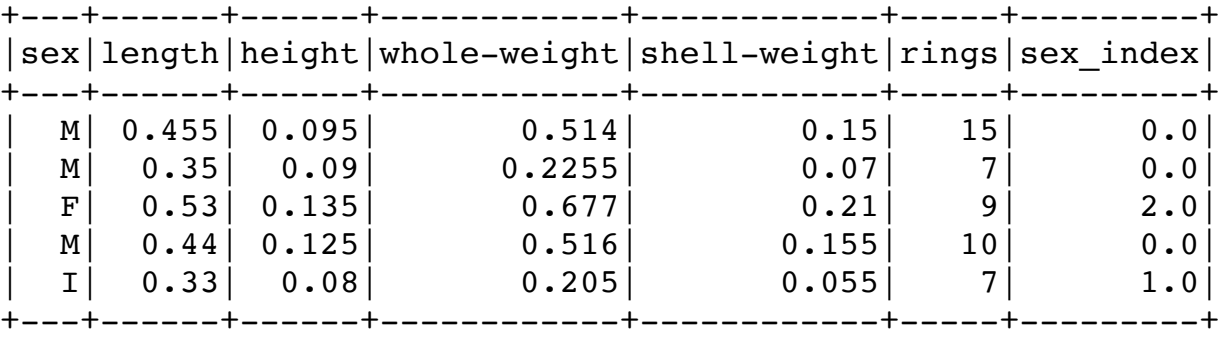

In [38]: len(indexer model.labels)

Out[38]: 3

### **Use OneHot encoding for sex numerical sex variable**

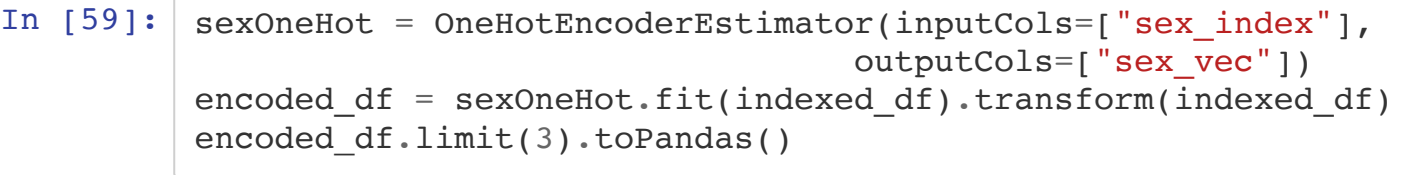

F

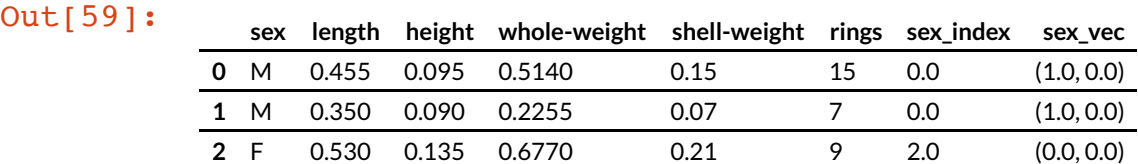

#### **Convert features into a single vector per row**

```
In [41]: vectorAssembler = VectorAssembler(inputCols = ["length", "height", "whole-weight",
         "shell-weight", "sex vec"], outputCol = 'features')
         assembled df = vectorAssembler.transform(encoded df).select(['features', 'rings'])
         assembled_df.limit(5).toPandas()
```
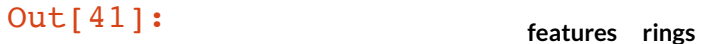

- **0** [0.455, 0.095, 0.514, 0.15, 1.0, 0.0] 15
- **1** [0.35, 0.09, 0.2255, 0.07, 1.0, 0.0] 7
- **2** [0.53, 0.135, 0.677, 0.21, 0.0, 0.0] 9
- **3** [0.44, 0.125, 0.516, 0.155, 1.0, 0.0] 10
- **4** [0.33, 0.08, 0.205, 0.055, 0.0, 1.0] 7

#### **Merge the three transfomers into one pipeline**

In  $[42]:$  pipeline = Pipeline().setStages([sexIndexer, sexOneHot, vectorAssembler]) transformed\_df = pipeline.fit(df).transform(df).select("features","rings") transformed\_df.limit(5).toPandas()

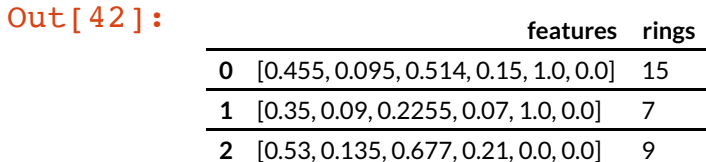

**3** [0.44, 0.125, 0.516, 0.155, 1.0, 0.0] 10

**4** [0.33, 0.08, 0.205, 0.055, 0.0, 1.0] 7

### **Split into training and test set**

In  $[43]:$  train\_df, test\_df = transformed\_df.randomSplit( $[0.7, 0.3]$ )

#### **Train simple Linear Regression model**

```
In [44]: from pyspark.ml.regression import LinearRegression
         lr = LinearRegression(featuresCol = 'features', labelCol='rings', standardization=False, fitIntercept=False)
         lr model = lr.fit(train df)print("Coefficents:\n")
         features = list(df.columnf[:4]) + indexer modelrblock[:2]for feature, coeff in zip(features, lr model.coefficients):
             print("{}: {:.2f}".format(feature, coeff))
```
Coefficents:

```
sex: 16.27
length: 14.12
height: -8.20
whole-weight: 26.02
M: 0.24
T: -0.44
```
In  $[47]$ : predictions = lr\_model.transform(test\_df)  $proportions.limit(5).toPandas()$ 

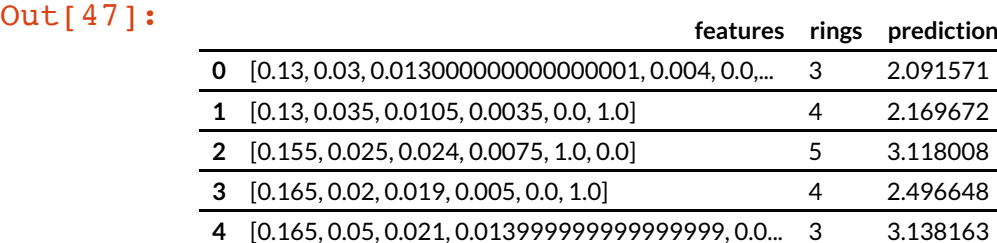

#### **Visualization of ground truth vs predictions for the test set subsample**

```
In [48]: test sample = predictions.sample(False, 0.1,42).toPandas()
         minmax = (test_sample["rings"].min(),test_sample["rings"].max())
         plt.scatter(test_sample["rings"], test_sample["prediction"])
           = plt.plot(minmax, minmax, c="black")
```
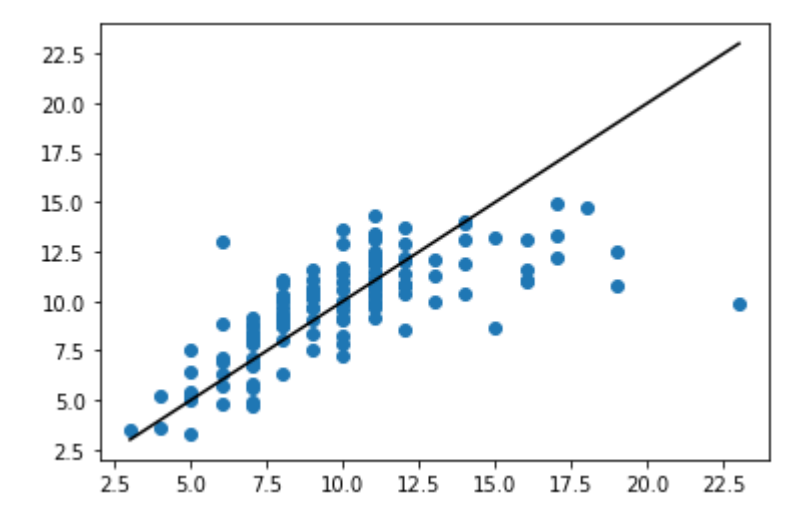

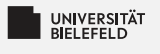

### **Ouiz**

- $\blacksquare$  True or false?
	- The OneHotEncoderEstimator can transform categorical string variables into binary features
	- P You can split a DataFrame with the method randomSplit()
- What is the function of the following estimators?
	- StringIndexer
	- **OneHotEncoderEstimator** S.
	- VectorAssembler

## **Ouiz**

**UNIVERSITÄT** 

- $\blacksquare$  True or false?
	- The OneHotEncoderEstimator can transform categorical string variables into binary features
	- P You can split a DataFrame with the method randomSplit()
- What is the function of the following estimators?
	- StringIndexer Transforms a categorical string variable into a categorical float variable
	- OneHotEncoderEstimator Transforms one categorical feature with n possible values into  $n-1$  binary features
	- I VectorAssembler Transforms n feature columns into one n-th dimensinal vector column

false

true

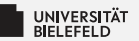

# Recap

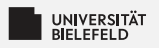

### **Summary**

#### $\blacktriangleright$  Database

- SQL vs. noSQL databases
- MongoDB ş.
- Setup, and querying a database
- **E** Distributed computing
	- **Apache Spark**
	- **DataFrame and SQL API**
	- Machine learning with Spark's "Estimator API" ۶.